### ةكبشلا يف مكحتلا ةدحو ةرارح ةجرد 3504 ةيلحملا) LAN) ةيكلساللا Q&A Ï

# تايوتحملا

#### ةمدقملا

<u>ةيكلساللاا ةيلحملا ةكبشلا يف مكحتلا رصنع يف ةلوبقملا ةرارحلا تاجرد يه ام .س</u> ؟3504 زارط (WLC( <u>؟مكحتلI ةدحو ةرارح ةجرد نام قاقحتلI ينننكمي فيك. س</u> ؟ةحورملا ةعرس ريءغت يننكمي فيك ؟ةحورملا لمعت ال اذامل .س ؟طرفملا نيخستلا ضارعا يه ام. س ؟ةرارحلا طرف بنجتن فيك. س ؟سملل نخاس مكحتلا ةدحو لكيه اذامل .س حتف دنع اهديوزت بجي تامولعم ةيا ؟ةينفل| ةدعاسمل| زكرم ةيض ق حتفأ نأ بجي يتم .س <u>؟ةي ضق</u>

# ةمدقملا

مكحت ةدحو نع ةرابع Cisco نم 3504 زارط (WLC (ةيكلساللا LAN ةكبش يف مكحتلا ةدحو تائيب عضو عم هؤاشنإ مت دقو .ةطسوتملا رشنلا تايلمعل مجحلا ريغص ميمصتب هتحورم ىلع ظافحلا عم ،ظوحلم ريغو ائداه امومع ىقبي هنأ ينعي امم ،رابتعالا يف بتاكملا .ىرخألا WLC جذامن فالخ ىلع ناكمإلا ردق ةديعب

ةحورملا تاعرسو ةدئازل| ةئفدتل| ةعرسو ةرارحل| تاجرد ىلع ةماع ةرظن ةل|قمل| هذه مدقتس ةباجإل الالخ نم 3504 زارط (WLC) ةيكلس|لل| ةيلحمل| ةكبش|ل يف مكحتل| ةدحوب ةص|خل| رابتخإ ءارجإ مت .ءالمعلا نم Cisco TAC اهيلع لصحت يتلا اعويش رثكألا ةلئسأل ضعب يلع 10.14. MacOS و ةروص 8.9 لغشي يذلا WLC 3504 ىلع

#### يف مكحتلا رصنع يف ةلوبقملا ةرارحلا تاجرد يه ام. س ؟3504 زارط (WLC (ةيكلساللا ةيلحملا ةكبشلا

اهفصوو ىوصقلاو ايندلا اهميق ىلع روثعلا نكمي .3504 Wlc ل ةمهم ةرارح تاجرد 5 كانه .**ج** :لودجلا فيرعت ةمئاق يف

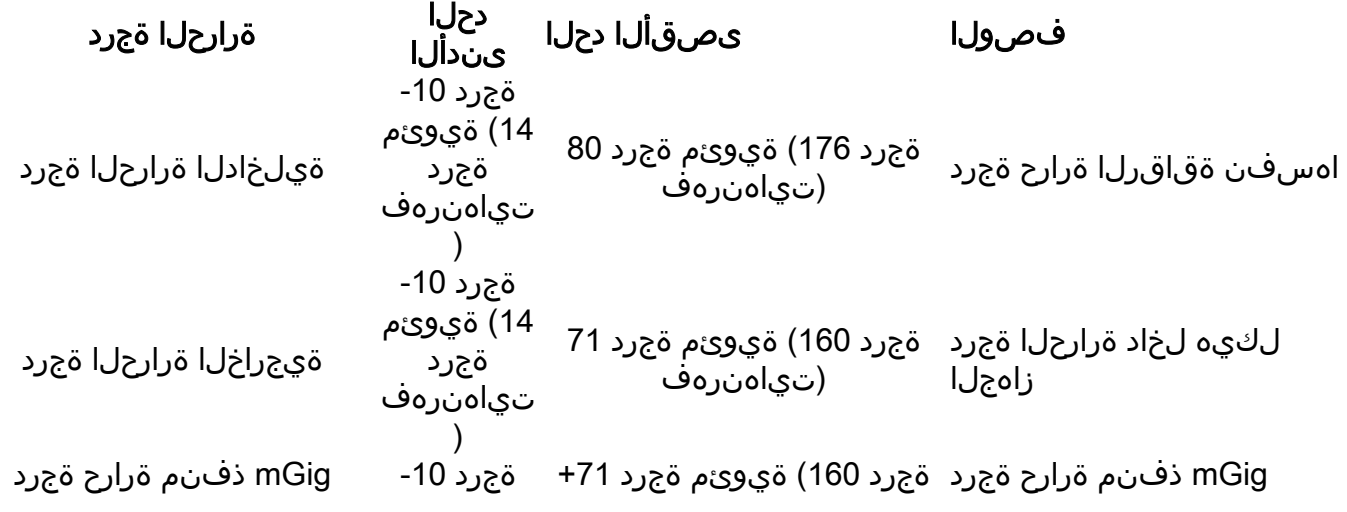

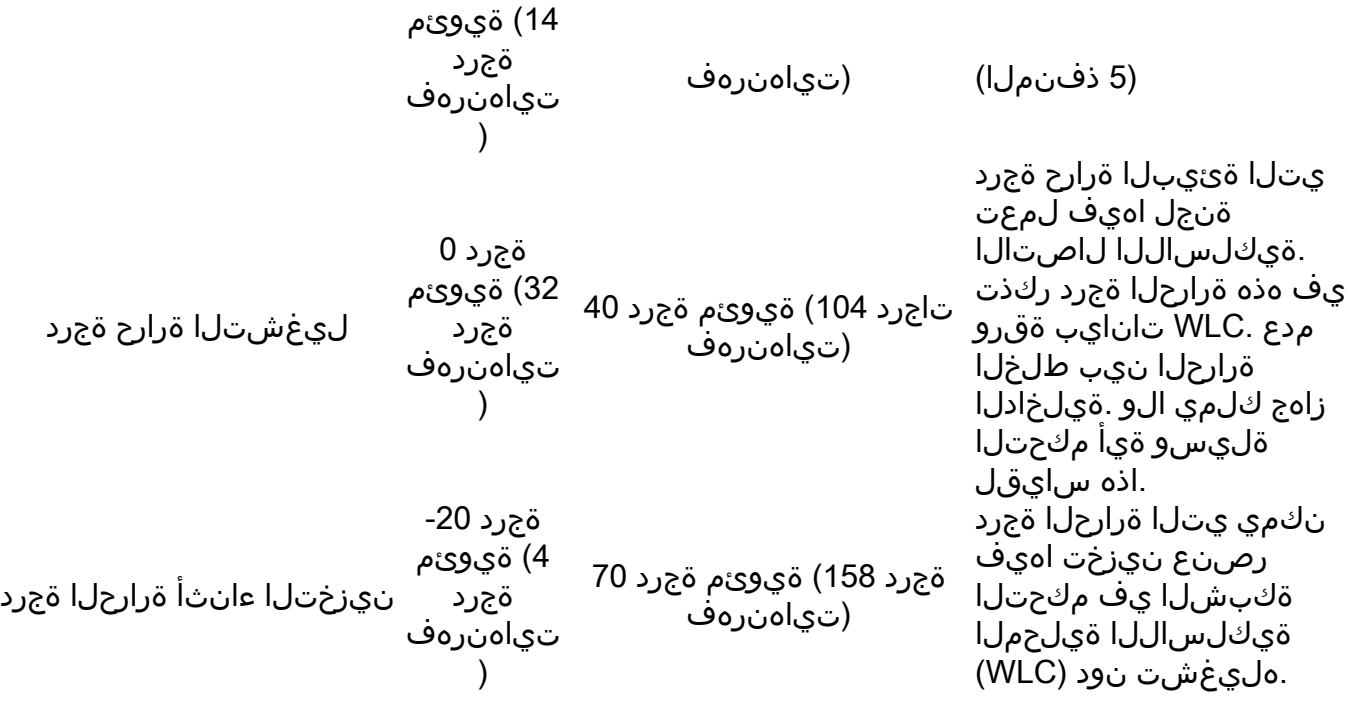

يء ةيكلساللاا ةيلحملا ةكبشلا يف مكحتلا رصنء يلع ريثأت ربكأ اهل يتلا ةرارحلا ةجرد .(WLC) ّةيكلسالّلا ةيلحملا ةكبشلا ي ف مكحتلا رصَنع ةحيرشل ةيلخادلا ةرارحلا ةجرد" (WLC متي املاط .ةيوئ م ةجرد 80 يلاوح يلا الصت يتح ةحورملا لمعت نل ،ي ضارتفا لكشب رصنع َىدل نوكيَ نأ بجي الف ،َلودجَلا يف ةروكذملاً دودحلا نيب ّةرارحلا تاجردب ظافتحاليا . يف مكحتال تادَّحو لمعت .لكاشم يأ (WLC) ةيكلسالرا ا ةيلَّحملا ةلكبشَّلا يف مكحتالا نود حوارملا ليءَغشت فاقيإ متي ثيح رهشأ ةدعل ةيوئم ةجرد 75 غلبت ةرارح ةجرد دنع رابت خال ا . تالكشم ةيأ

رصنع فئاظو ضفخنت دقف ،دودحلا mGig وأ ةيجراخلا وأ ةيلخادلا ذفنملا ةرارح ةجرد تزواجت اذإ تناك اذإ ،تقول اكل ذيف .ريبك لكشب (WLC) ةيكلس|لل| ةيلحمل| ةكبش|ا يف مكحتل| يذلI ةمئالملا/هيبنتال لجس ليءغشت فاقيإ متيسف ،ليءغشتال ديق لازت ال مكحتال آةدحو .دحلا تزواجت دق ةرارحلا تاجرد نأ ددحي

### ؟مكحتلا ةدحو ةرارح ةجرد نم ققحتلا يننكمي فيك. س

:WLC ةرارح تاجرد صحفل قرط 3 كانه. ج

بيولا ةهجاو نم 1.

- CLI نم 2.
- SNMP مالعتسا مادختسإ 3.

ةمالع ىلإ لقتنا ،بيولا ةهجاو نم مكحتلا ةدحول يلخادو mGig ذفنم ةرارح ةجرد نم ققحتلل 1. :ةشاش -"ةمدقتم تارايخ" بيوبتلا

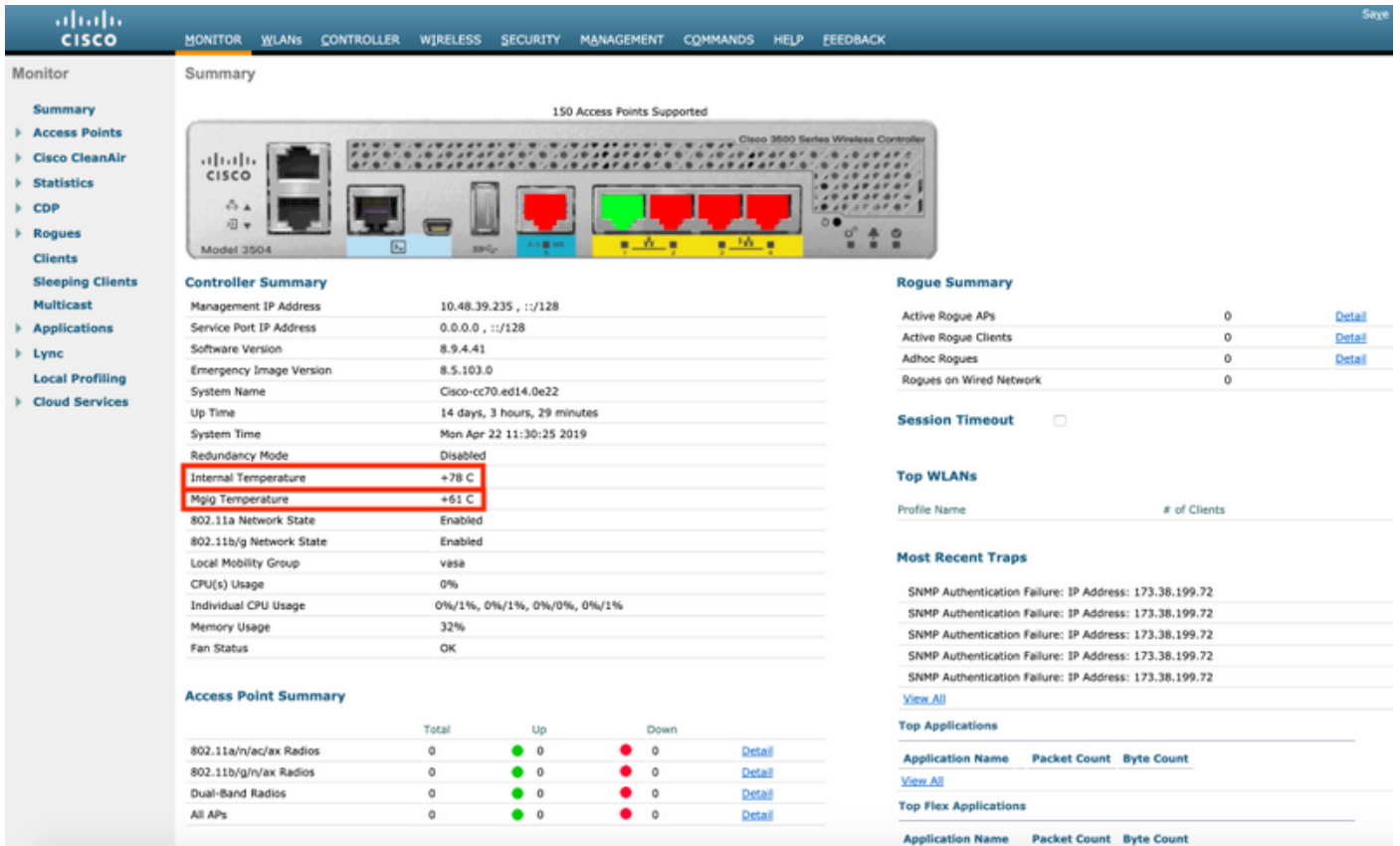

مق ،mGig ذفنمل ةرارحلا ةجردو ةيجراخلا ةرارحلا ةجردو ةيلخادلا ةرارحلا ةجرد نم ققحتلل2. sysinfo show رمألا جارخإ كدوزيس .مكحتلا ةدحول telnet/ssh/مكحتلا ةدحول لمع ةسلج ءاشنإب :مكحتلا ةدحو ةرارح تاجردب

(Cisco Controller) >**show sysinfo**

Manufacturer's Name.............................. Cisco Systems Inc. Product Name..................................... Cisco Controller Product Version.................................. 8.9.4.41 RTOS Version..................................... 8.9.4.41 Bootloader Version............................... 8.5.103.0 Emergency Image Version............................ 8.5.103.0 OUI File Last Update Time........................ N/A Build Type....................................... DATA + WPS System Name...................................... Cisco-cc70.ed14.0e22 System Location.................................. System Contact................................... System ObjectID.................................. 1.3.6.1.4.1.9.1.2427 Redundancy Mode.................................. Disabled IP Address....................................... 10.48.39.235 IPv6 Address..................................... :: Last Reset....................................... Soft reset due to RST\_SOFT\_RST write System Up Time................................... 14 days 3 hrs 37 mins 39 secs System Timezone Location......................... System Stats Realtime Interval................... 5 System Stats Normal Interval..................... 180 Configured Country............................... Multiple Countries : BE,SG Operating Environment............................ Commercial (10 to 35 C) Internal Temp Alarm Limits....................... -10 to 80 C **Internal Temperature............................. +78 C** Mgig Temp Alarm Limits........................... -10 to 78 C

**Mgig Temperature................................. +61 C** External Temp Alarm Limits....................... -10 to 71 C **External Temperature............................. +53 C** Fan Status....................................... OK Fan Speed Mode................................... Disable

تاكبشلا ةرادإ لوكوتورب لالخ نم مكحتلا زاهج ةرارح ةجرد ىلع لوصحلا اضيأ نكمي 3. 1.3.6.1.4.1.14179.2.3.1.13. وه ةيلخادلا ةرارحلا ةجردل (OID (نئاكلا فرعم .(SNMP (طيسبلا عمتجملل يضارتفا لكشب هنيكمت متي يذلا SNMP نم 2 رادصإلا WLC ىدل نوكيس سكونيل جمارب مظعم نم اهتعيبطب Snmpwalk Command ةزيم ليغشت نكمي ."صاخلا" ةجرد يف حيحصلا ددعلا ةميقب مكحتلا ةدحو بيجتست فوس .MacOS ليغشتلا ماظنو .ةيوئم

VAPEROVI:~ vaperovi\$ snmpwalk -v2c -c private 10.48.39.235 1.3.6.1.4.1.14179.2.3.1.13 **SNMPv2-SMI::enterprises.14179.2.3.1.13.0 = INTEGER: 70**

#### ةعرس رييغت يننكمي فيك ؟ةحورملا لمعت ال اذامل. س ؟ةحورملا

80 ىل| ةيلخادلا ةرارحلا ةجرد تلصو اذإ ال| 3504 3504 ةحورم لـمعت ال ،يضارتفا لكشبو. ج .بتكملا ةئيب يف اهمادختسإ نكميو ةئداه مكحتلا ةدحو ىقبت ،ةقيرطلا مذمبو .ةيوئم ةجرد ةعرس رييءغت نكمي ،ةيولوألI يه لقألI ةرارحلI تاجرد تناكو ةلكشم ءاضوضلI نكت مل اذإ ،نيتعرس رفوي .<speed> رماوألا **رابتخإ ماظن ةحورم** مادختساب رماوألا رطس ةهجاو نم ةحورملI :ليغشتلا فاقيإ عضوو يضارتفالا عضولا ىلإ ةفاضإلاب

(Cisco Controller) >**test system fan ?** <State Number> Give state number: 0->Default 1->Full Speed 2->Low Speed 3->Disable (Cisco Controller) >**test system fan 1** Starting FAN Diagnostics. Mode of fan set to :Full Speed Status of fan read from cpld register: Full Speed

لك يف هقيبطت ةداعإ بجيو يلخاد رابتخإ رمأ درجم رمألا اذه لظي 8.8.110، نم ارابتعا :ماه .(WLC (ةيكلساللا ةيلحملا ةكبشلا يف مكحتلا رصنع ديهمت ةداعإ اهيف متي ةرم ةهجاو لالخ نم ةحورملا ةعرس ي ف مكحتال نم ديزمال ريفوت يالٍ فدهي نيسحت أطخ كانه .ا<u>نه</u> اهدجن نأ نكمي .مكحتلI ةدحول بيولI

### ؟طرفملا نيخستلا ضارعا يه ام. س

نيديعم نيرما دوجو Cisco TAC ظحال .اهب ؤبنت∪ا نكمي ال ،ادج ةمومحم جئاتنلاا نوكت امدنع **.ج** :ةرارحلا ةجرد ةدايز نع مجني

- (سرجلا ةم|لء يالع يوتحت يتال ةحوللا)) مكحتال ةدحو نم نمي|ل| بناجل| ىلع LED ةش|ش (w ةينامرهكلا ناولألاب ضيمولا يف أدبتس
- ،اهليءشت ديەمت ةداعإ مټي ىتح يئاوشع لكشب مكحتلا ةدحو ىلإ لوصولا رذعتي ∙ لمعي مكحتلا ةدحو ىلإ لوصولا لازي ال امنيب
- اهليمحت ةداعإ ىلإ يدؤي امم ةيرارحلا ةيامحلا دح ىلإ ةقاقرلا لصت ●

## ؟ةرارحلا طرف بنجتن فيك. س

ةيلحملا ةكبشلا يف مكحتلا رصنع يف طاشنلا طرف بنجتل ناتقيرط كانه .ج 3504: زارط (WLC (ةيكلساللا

- (هالعأ حضوم وه امك) ايودي ةحورملا ةعرس ةدايز ●
- بتكملا/لماحلا يف حيحص لكشب مكحتلا ةدحو بيكرت ●
- WLC ةرارح تتشم ىلإ ريشت ةيفاضإ حوارم بيكرتب مق ●

ىلع Cisco نم 3504 زارط (WLC) ةيكلس|لI ةيلحمل| ةكبشI يف مكحتل| ةدحو يوتحت قفدتو ةرارحلا ةجرد مىظنتال ةيمهألا غلاب ارمأ دعي ام وهو يولءلا بناجلا يف بقث ةكبش يف مكحتلا رصنع نيب **لقألا ىلع مس 3** دوجو نم دكأتو اهقوف ءيش يأ عضو بنجت .ءاوهلI عضو كنكمي ،كلذ ىلإ ةفاضإلابو .اهقوف يذلا زاهجلاو (WLC (ةيكلساللا ةيلحملا ةكبشلا ةكبشلا يف مكحتلا رصنع نم يفلخلا ءزجلا يف ةرارحلا تتشم ىلإ ريشت ةيجراخ حوارم .ءاوەلا قفدت ةدايزل (WLC) ةيكلسالJا آةيلحمل

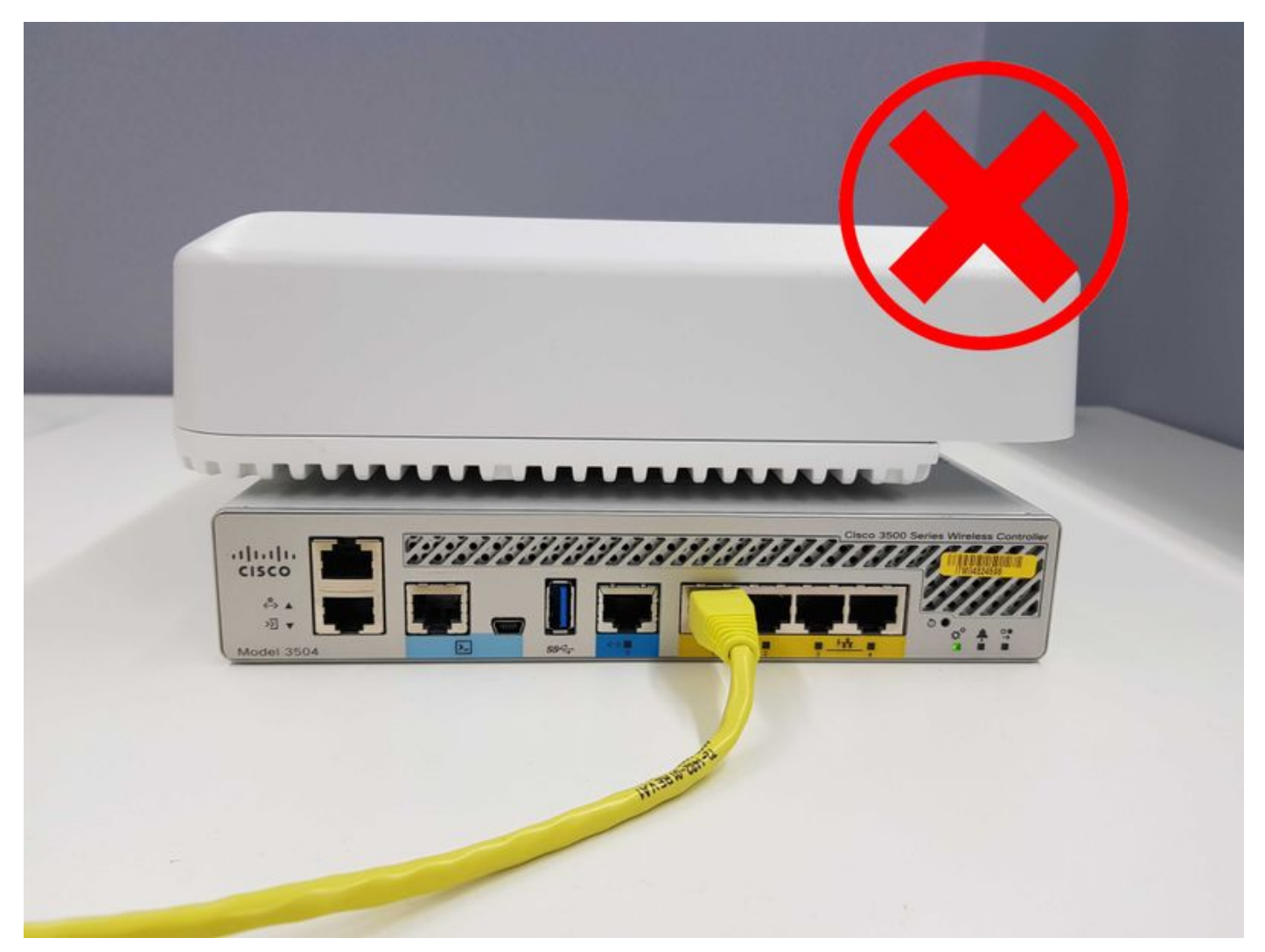

# ؟سملل نخاس مكحتلا ةدحو لكيه اذامل .س

دوجوملا ةرارحلا تتشم ةصاخ ،يءيبطلا ليءغشتلا ءانثأ سملل انخاس زاهجلا لكيه نوكي .ج نلف ،دودحلا نيب ةرارحلا تاجرد تيقب املاطو .هسمل اوبنجت .زاهجلا نم يفلخلا ءزجلا يف .ەرمع ةدمو (WLC) ةيكلسال0ا ةيلحملا ةكبشلا يف مكحتلا رصنع ليغشت رثأتي

ةيا ؟ةينفلا ةدعاسملا زكرم ةيضق حتفأ نأ بجي ىتم .س

# ؟ةيضق حتف دنع اهديوزت بجي تامولعم

:يلاتلا وحنلا ىلع ةينفلا ةدعاسملا زكرم ةلاح نوكت نأ بجي. ج

- قالطإل| ىلع لمعت ال ةحورمل| •
- ةئيبالا ةرارح تاجرد يف ليءشتال ءانثا دئاز لكشب مكحتالا ةدحو نيخست متي ةلماكلا ةعرسلاب لمعت ةحورم عم ةلوبقملا
- يوجلا رصنعلل ىوصقلI ةرارحلI تاجرد نI نم مغرلI ىلع ئفطني ةرارحلI ةجرد ەيبنت ىوصق دودح يه يملاعلا

فصو يف ةيلاتلا تامولعملا ريفوت نم دكأت ،TAC Cisco مادختساب ةلاحلا حتف دنع :ةلكشملا

- هليغشت ةئيب يف (WLC (ةيكلساللا ةيلحملا ةكبشلا يف مكحتلا رصنع ةروص ●
- مكحتال ةدحوب ةصاخلا (CLI) رماوألI رطس ةهجاو نم show traplogو show run-config تاجرخم (WLC (ةيكلساللا ةيلحملا ةكبشلا يف
- syslog مداخ وأ Infrastructure Prime Cisco نم جورخلا تاهيبنتل تالجس وأ ةشاش ةطقل ●
- ةديفم اهنوري دق TAC يسدنهم نأ دقتعت ةيفاضإ تامولعم يأ ●

ةمجرتلا هذه لوح

ةي الآلال تاين تان تان تان ان الماساب دنت الأمانية عام الثانية التالية تم ملابات أولان أعيمته من معت $\cup$  معدد عامل من من ميدة تاريما $\cup$ والم ميدين في عيمرية أن على مي امك ققيقا الأفال المعان المعالم في الأقال في الأفاق التي توكير المالم الما Cisco يلخت .فرتحم مجرتم اهمدقي يتلا ةيفارتحالا ةمجرتلا عم لاحلا وه ىل| اًمئاد عوجرلاب يصوُتو تامجرتلl مذه ققد نع امتيلوئسم Systems ارامستناه انالانهاني إنهاني للسابلة طربة متوقيا.